# Small Universal Frequency Converter

# Operation Manual

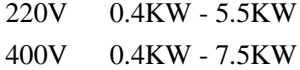

■ Please read this Manual carefully and understand the content, so as to correctly install and use the converter.

■ Please give this Manual to the end user and properly keep it.

■ The technical specifications of the converter is subject to change without prior notice.

2RI2022-3.3 Version A Chinese Chinese Chinese Chinese Chinese Chinese Chinese Chinese Chinese Chinese Chinese Chinese Chinese Chinese Chinese Chinese Chinese Chinese Chinese Chinese Chinese Chinese Chinese Chinese Chinese Chinese Chinese Chines Starting date: February 1, 2023 Ref. No.: XM-H0125 V3.3

## **Solemn Statement**

Thank you for using this frequency converter. Before use, please read this Manual carefully to familiarize yourself with the safety precautions of this product.

#### **Safety Precautions:**

1. Before wiring, please check whether the input power is off.

2. The wiring should be carried out by professional electricians.

3. The grounding terminal must be grounded.

4. After the completing the emergency stop circuit wiring, please check whether the emergency stop action is effective.

5. Do not connect the output line of the frequency converter to the housing. Do not short circuit the output line.

6. Please confirm whether the voltage of the AC main circuit power supply is consistent with the rated voltage of the converter.

7. Do not carry out voltage resistance test on the frequency converter.

8. Please connect the brake resistor according to the wiring diagram.

9. Do not connect the power cord to the output terminals U, V and W.

10. Do not connect the contactor to the output circuit.

11. Be sure to install the protective housing before powering on. Be sure to disconnect the power supply before removing the housing.

- 12. Do not place the frequency converter with reset retry function near the mechanical equipment. Because it will suddenly restart when the alarm stops.
- 13. It can alarm and reset only after confirming that the running signal is cut off. If it alarms and resets in the running signal state, the frequency converter may start suddenly.

14. Do not touch the terminal of frequency converter. There is high voltage on the terminal, which is very dangerous.

15. Do not change wiring and disassemble terminals during power-on.

16. The inspection and maintenance should be carried out after the main circuit power supply is cut off.

17. Please do not modify the frequency converter without permission.

# **1. Technical data**

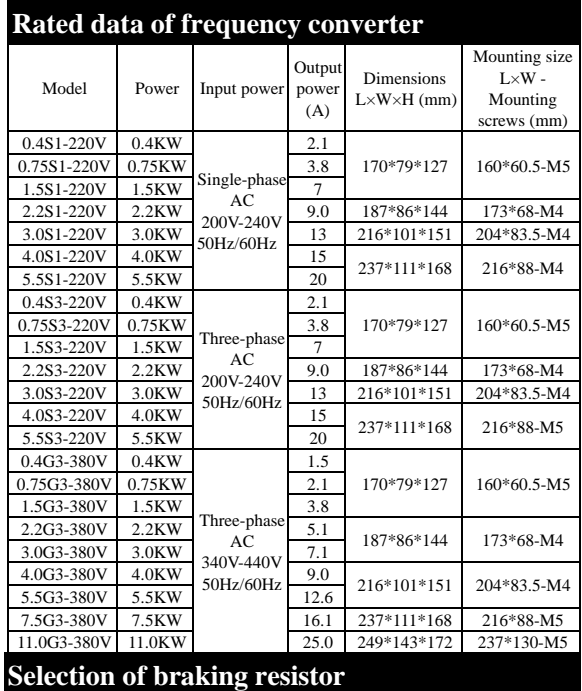

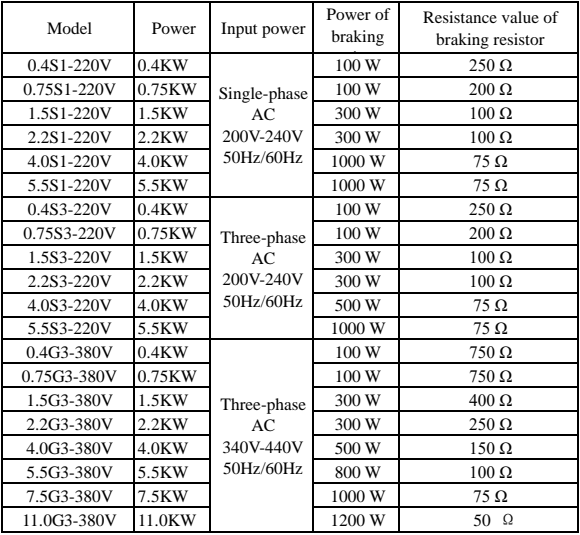

# **2. Installation and wiring**

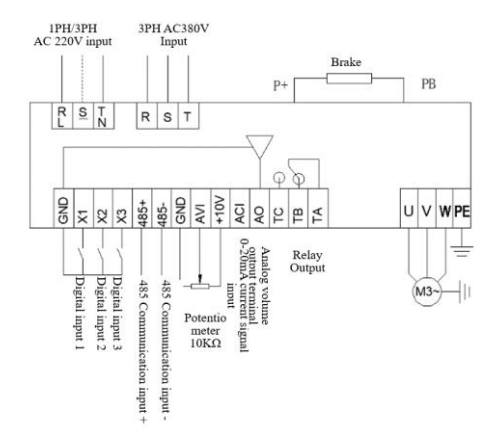

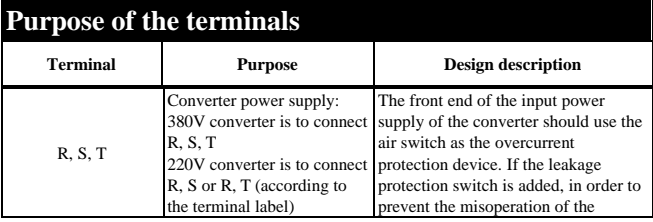

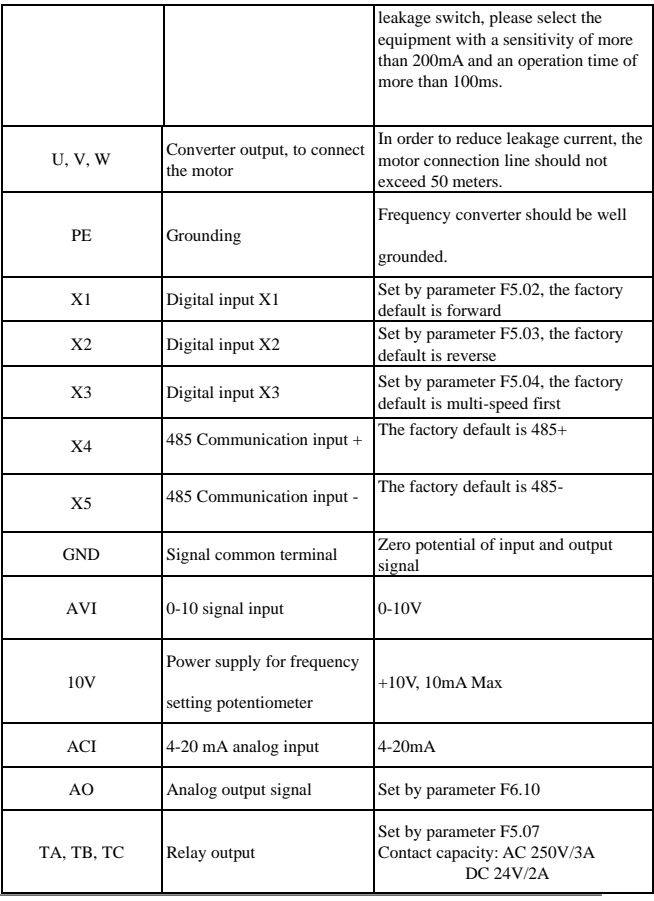

# **3. Commissioning and operating**

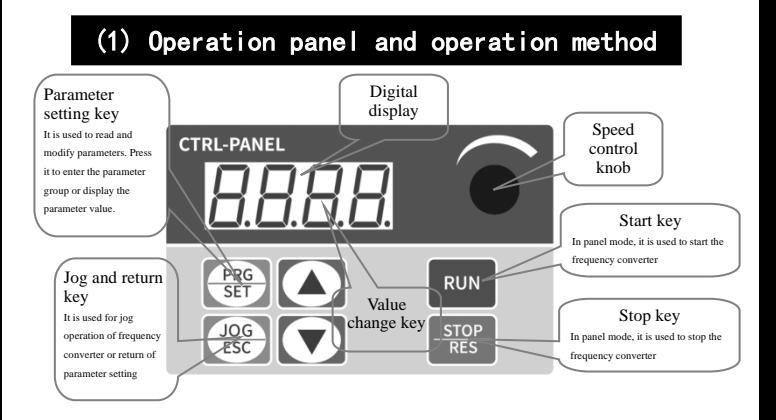

Method of returning to the original interface after setting parameters:

1. Power off and then power on again. 2. Select d-00 and press SET. 3. Long press the SET key.

when power-on Output frequency displayed

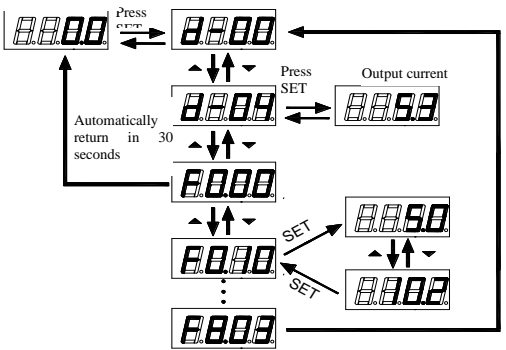

# (2) Set the run command mode of frequency

The run command mode of frequency converter is set by parameter F0.02: There

are two start-stop modes: panel control start-stop mode and terminal control start-stop

mode :

> **(1) Panel control start-stop mode:** (Factory setting for panel start-stop is F0.02=0)

To use the panel control start-stop frequency converter, press the green button on the panel to start, and the red button to stop. The converter starts with forward run by default, and the forward or reverse run needs to be set through the input terminal X1-X5 (the reverse setting is 4).

**(2) Terminal control start-stop mode:** (Factory setting for terminal start-stop is F0.02=1)

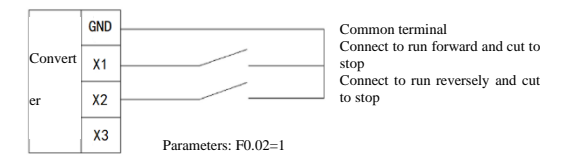

**Two-wire control mode 1**

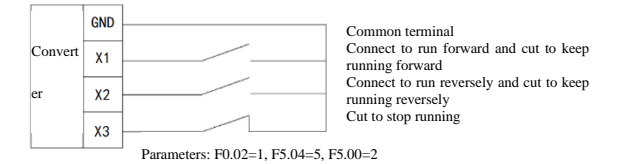

Three-wire control mode 1

## (3) Selection of frequency setting mode of

The frequency setting mode of the converter is set by parameter F0.03. When F0.03=4, the running frequency is set by potentiometer; When F0.03=2, the running frequency is input by AVI (0-10V potentiometer can be connected externally); When F0.03=3, the running frequency is input by ACI (4-20mA); When F0.03=1, it is controlled by the external terminal (the switching value is set to be increasing/decreasing frequency).

# **4. Table of parameters**

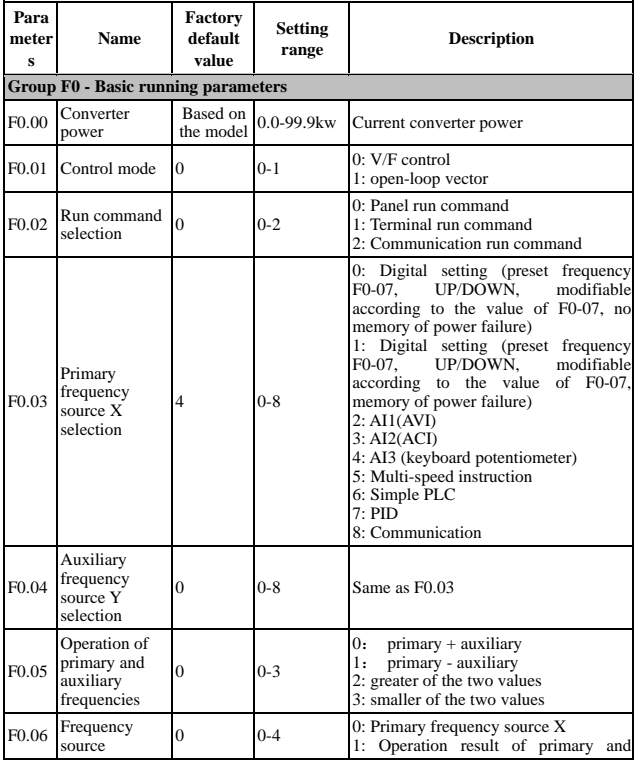

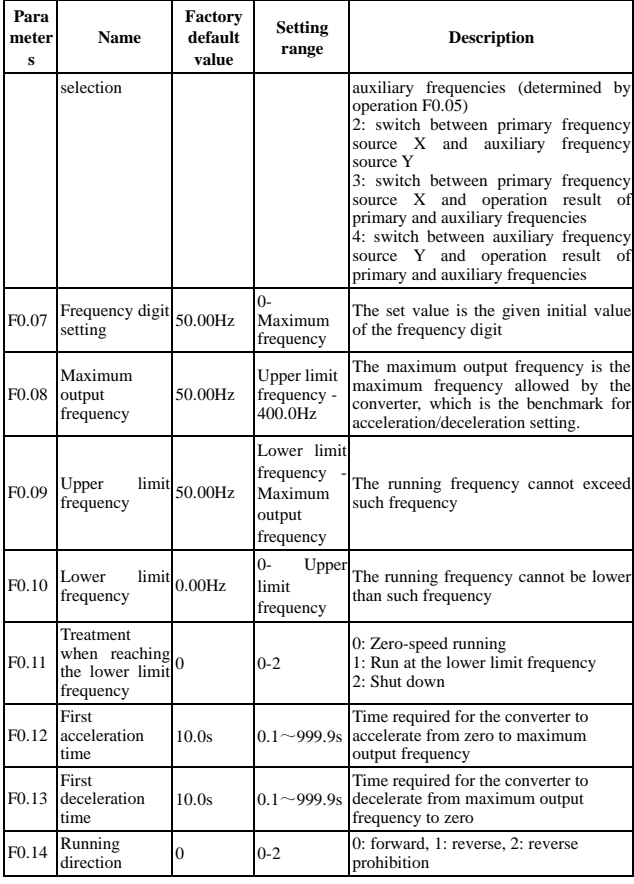

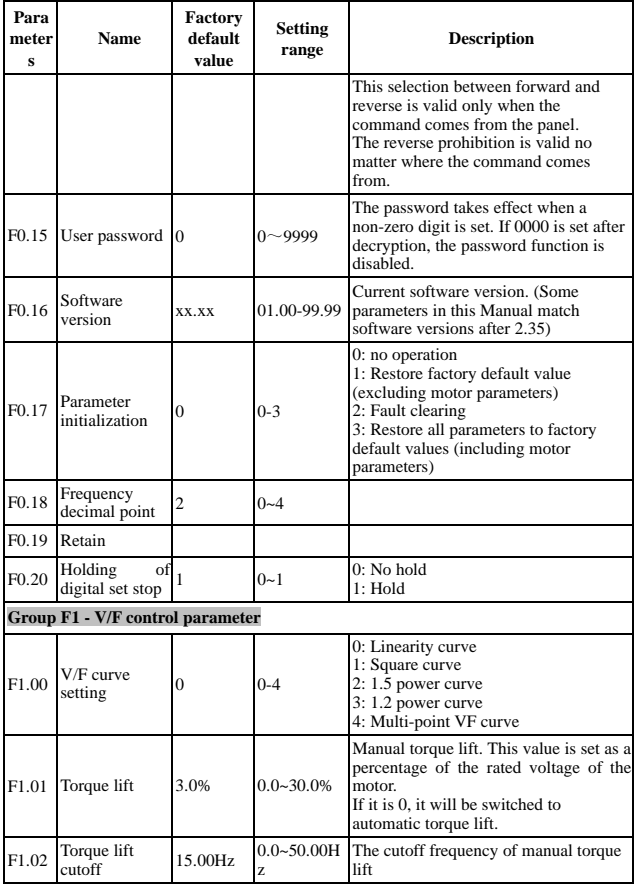

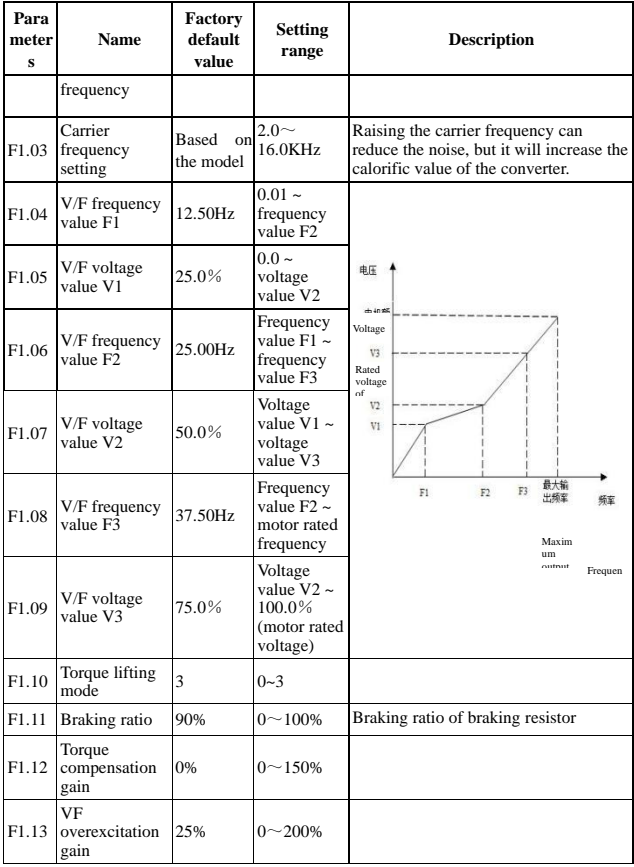

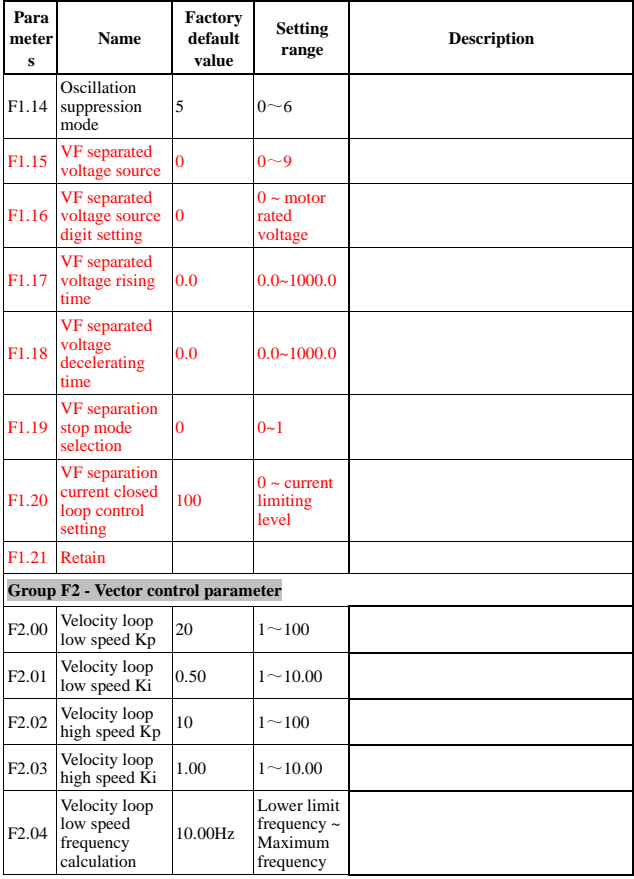

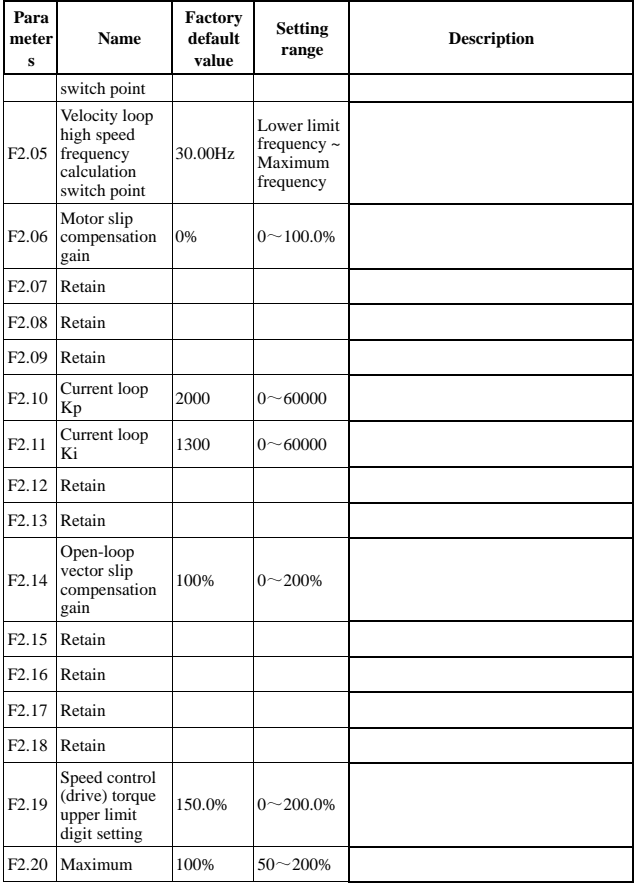

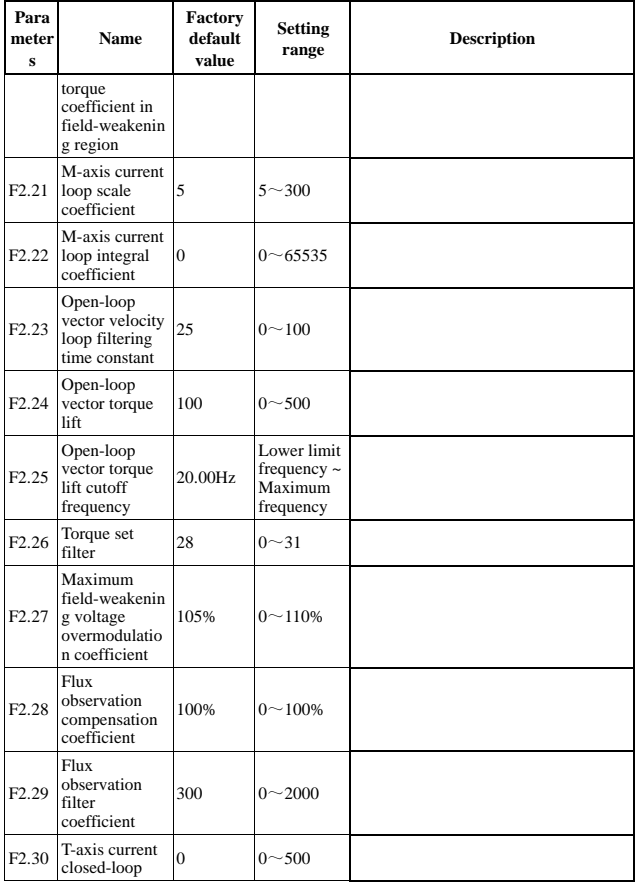

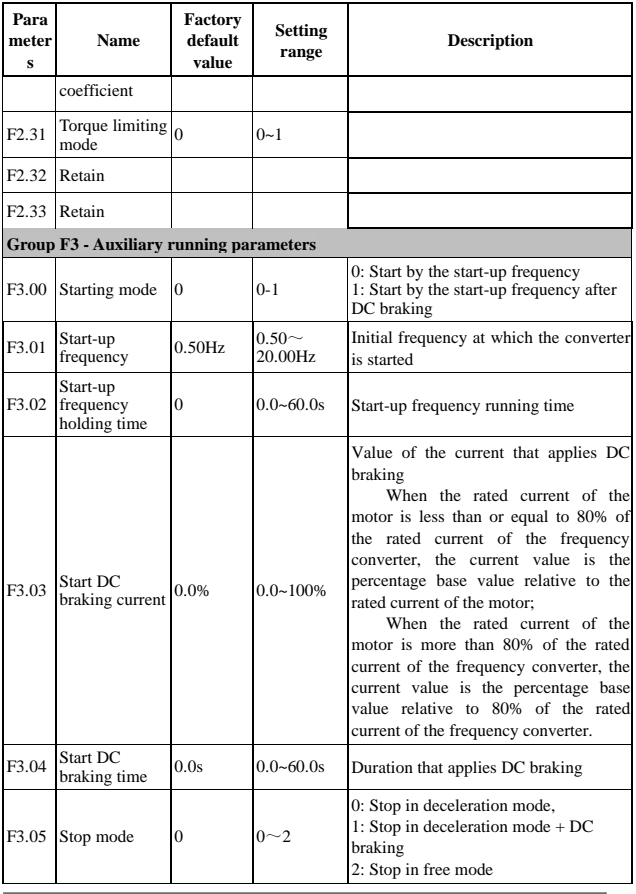

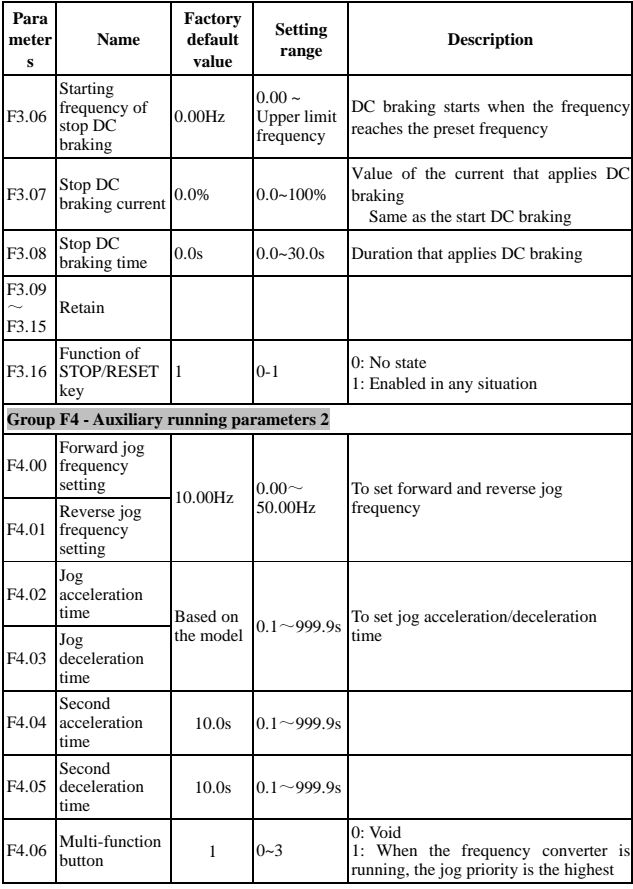

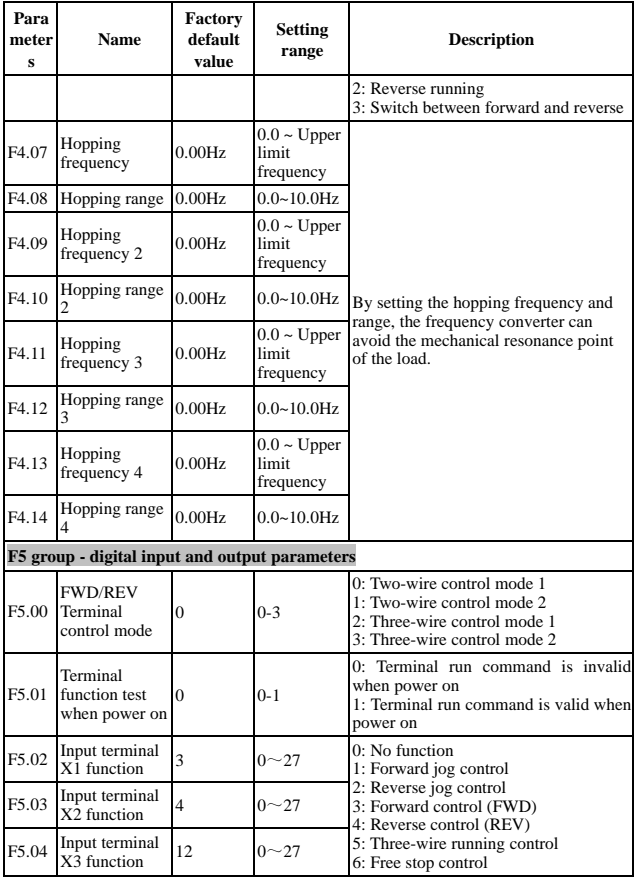

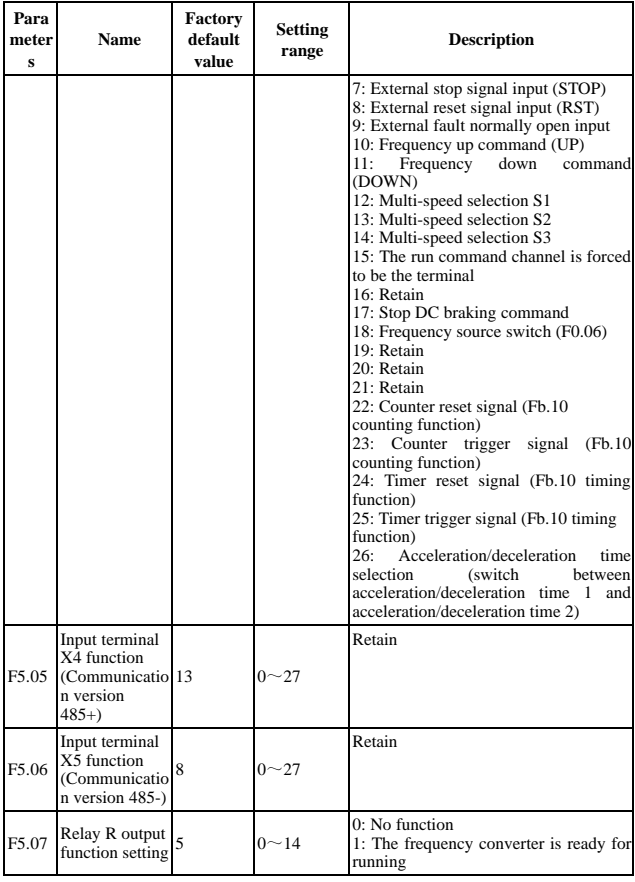

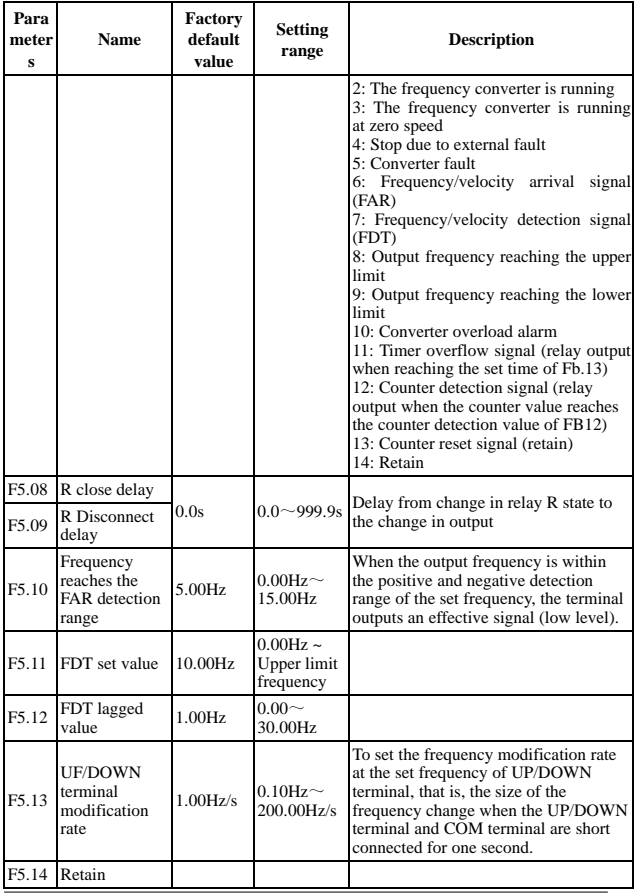

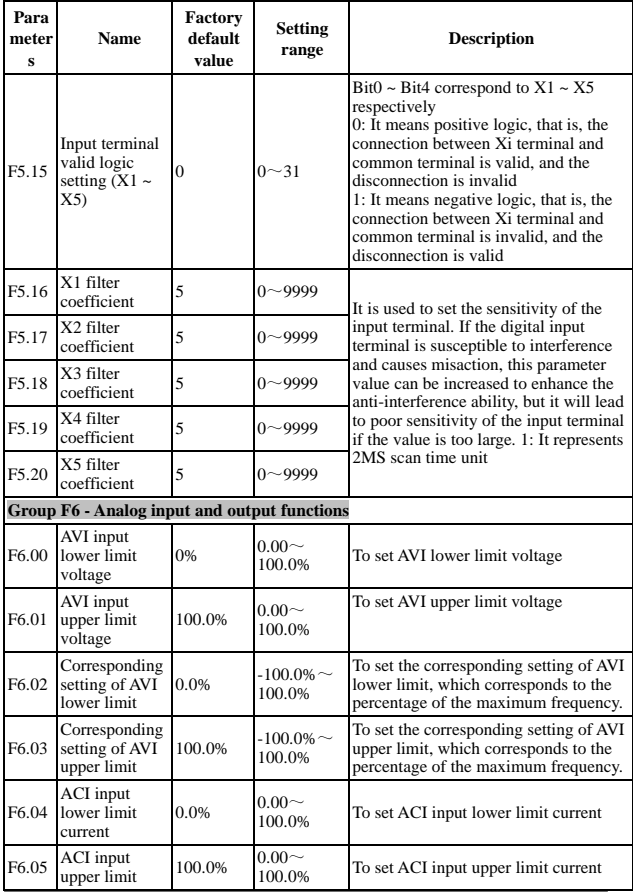

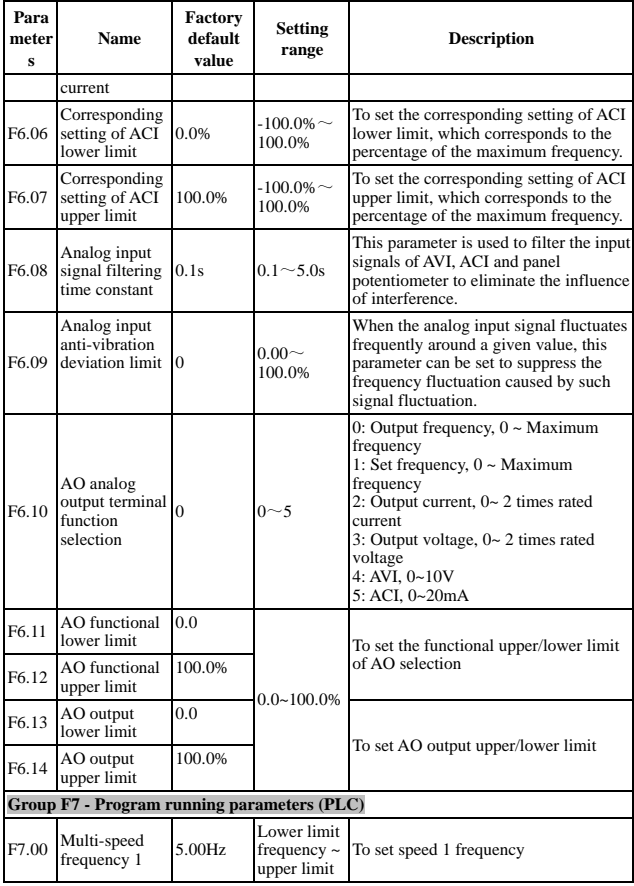

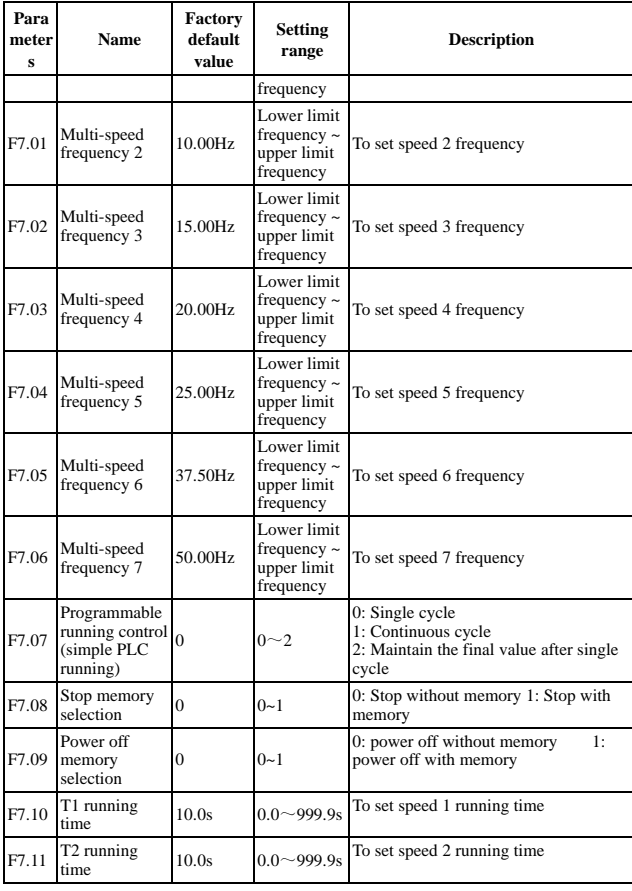

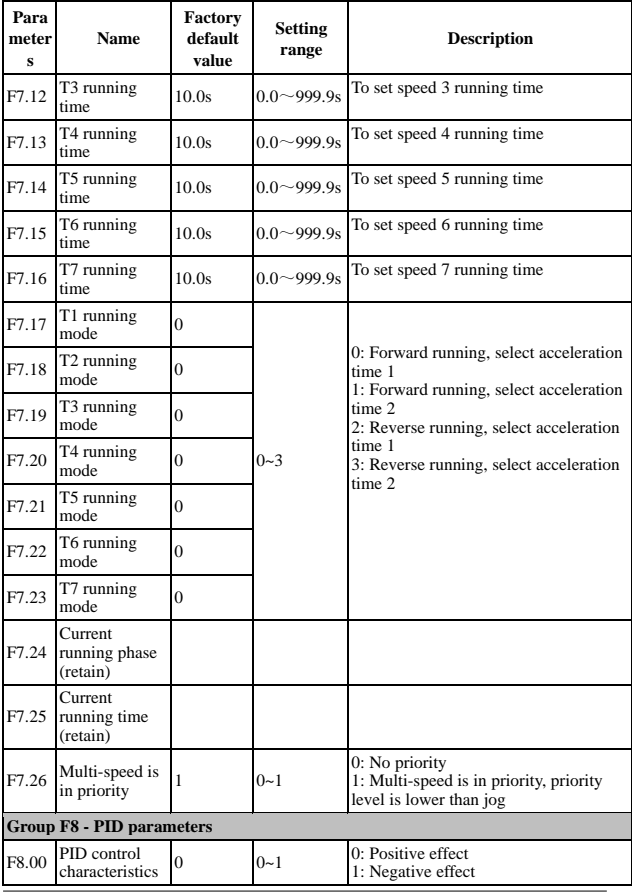

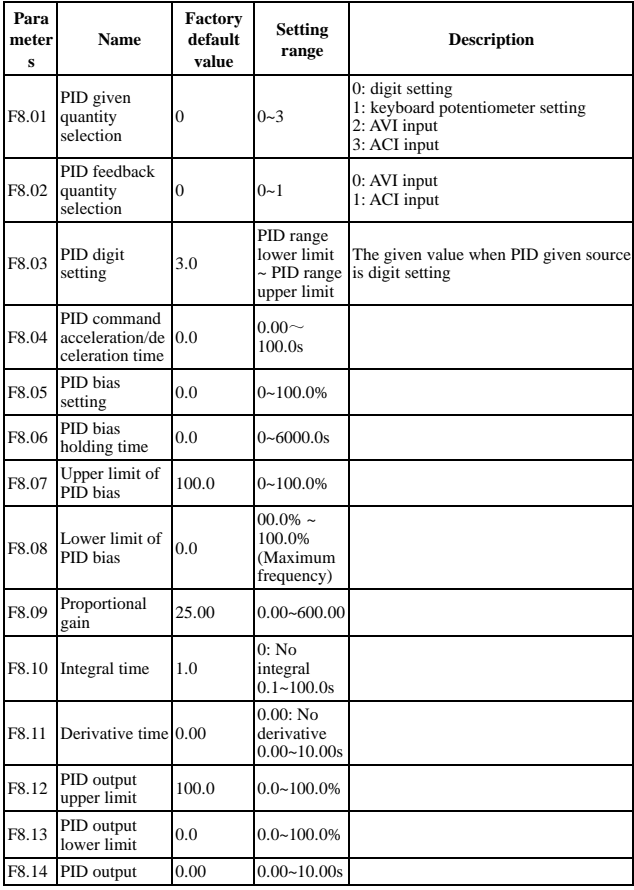

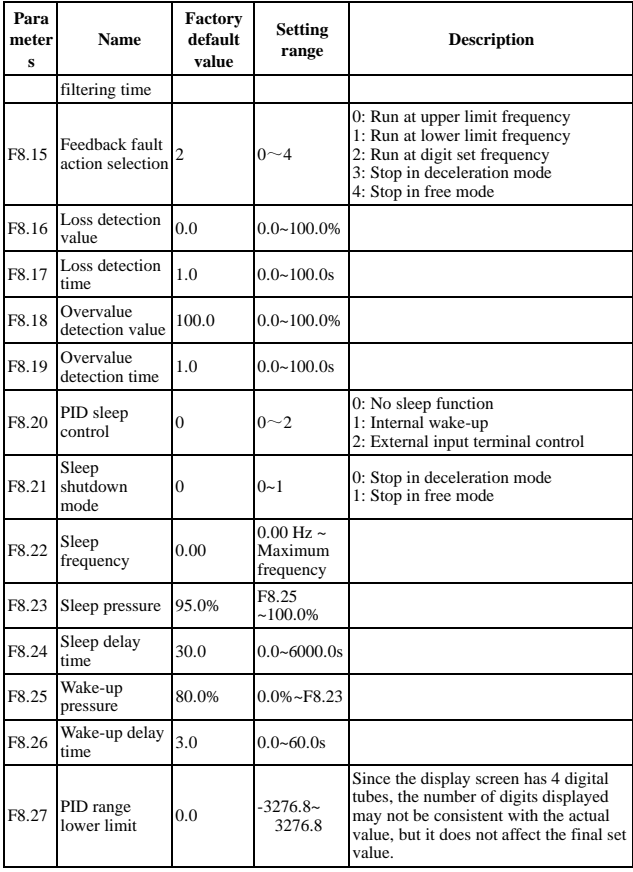

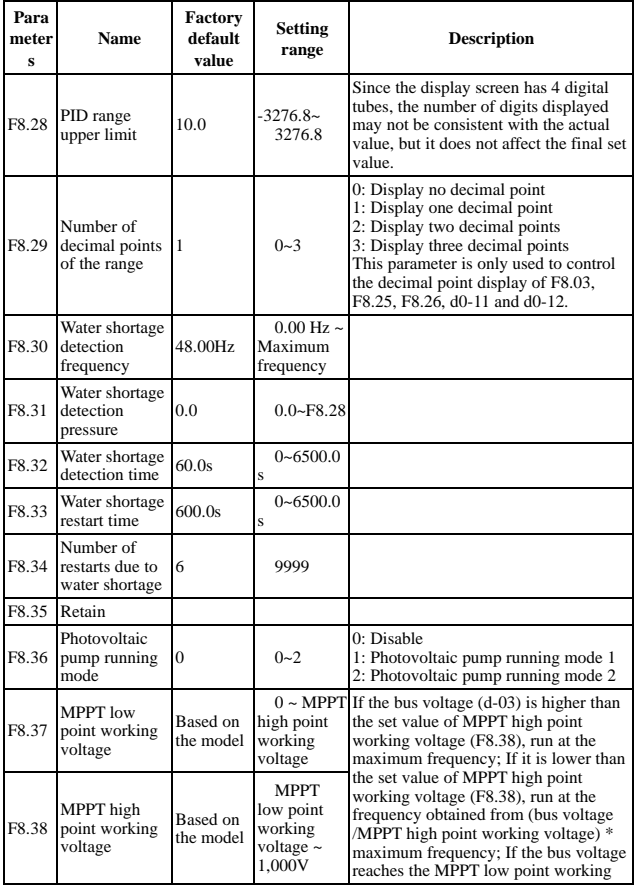

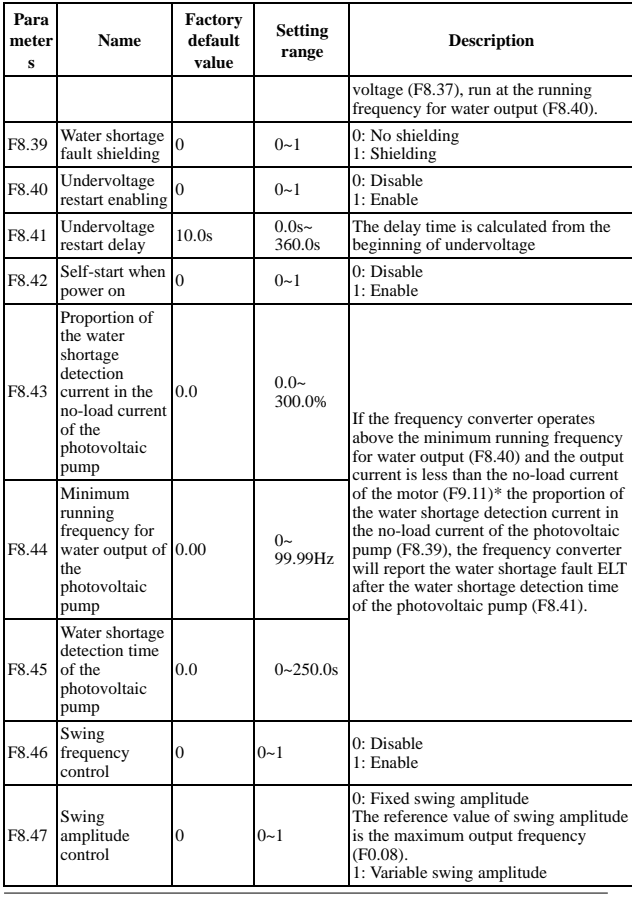

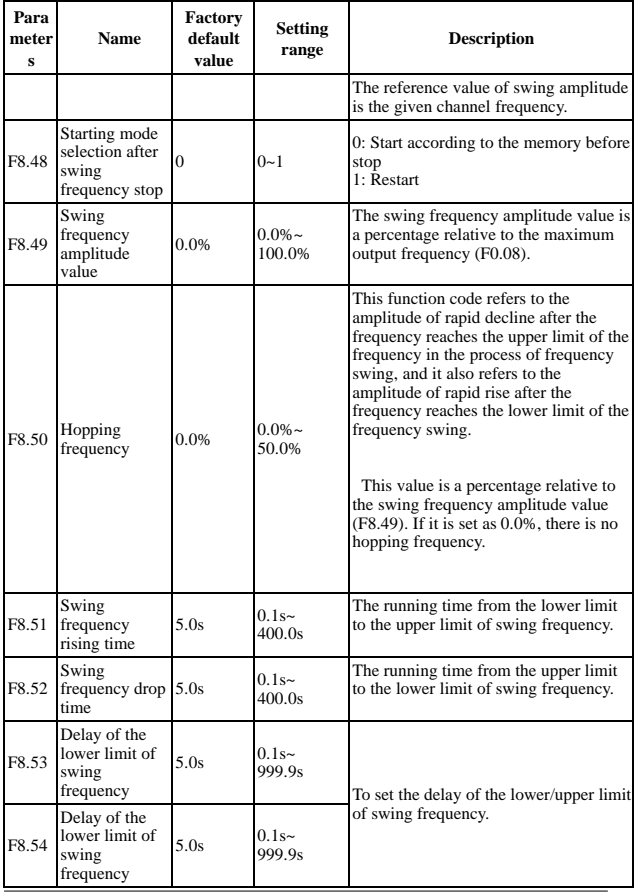

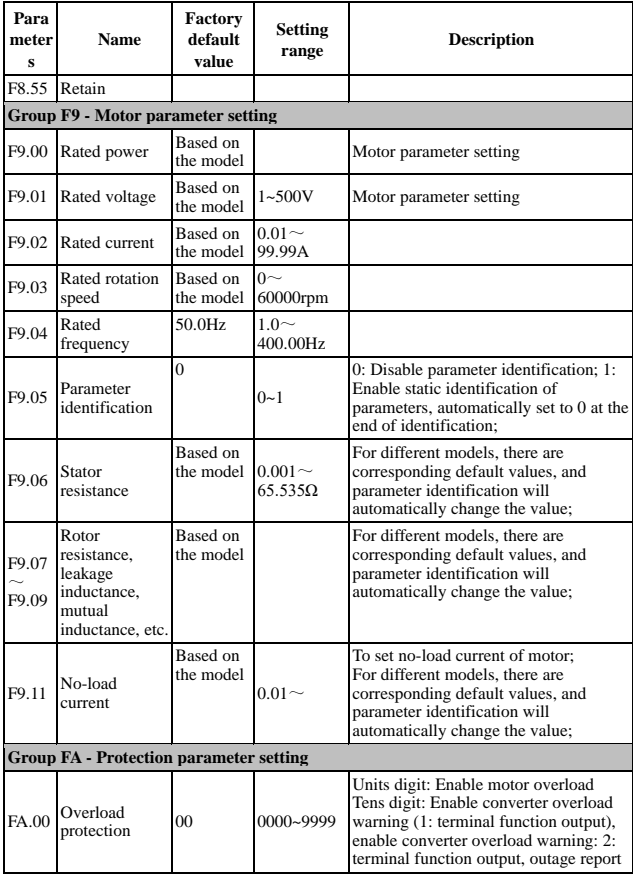

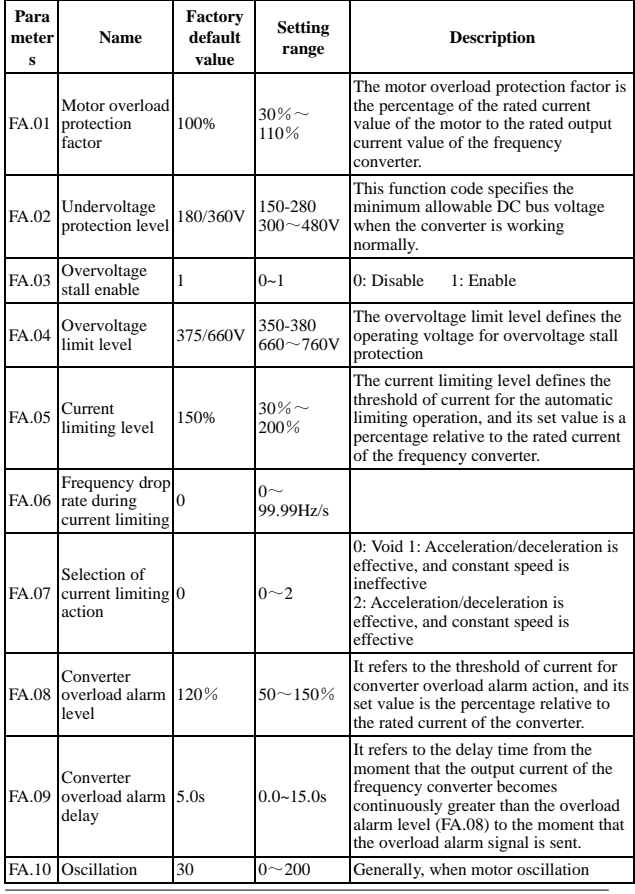

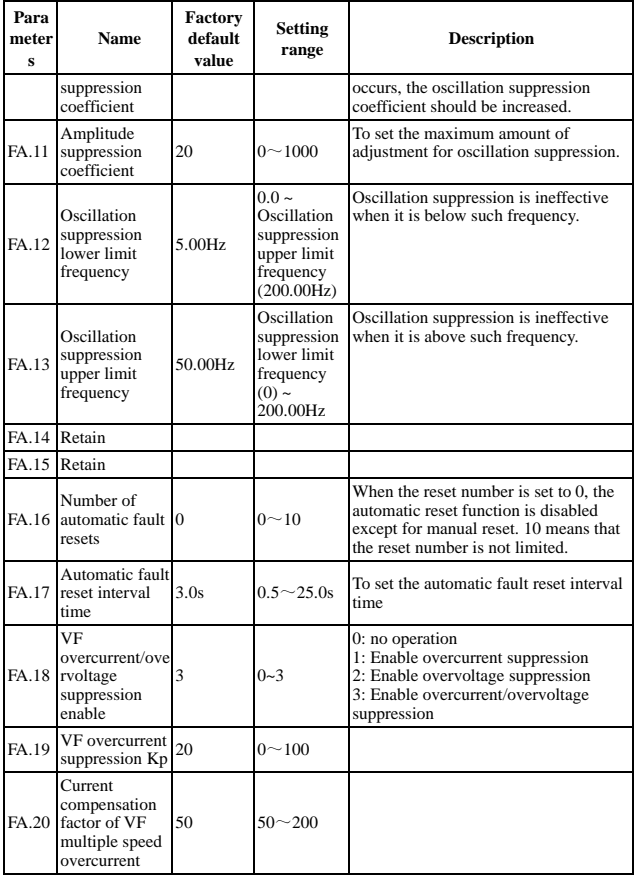

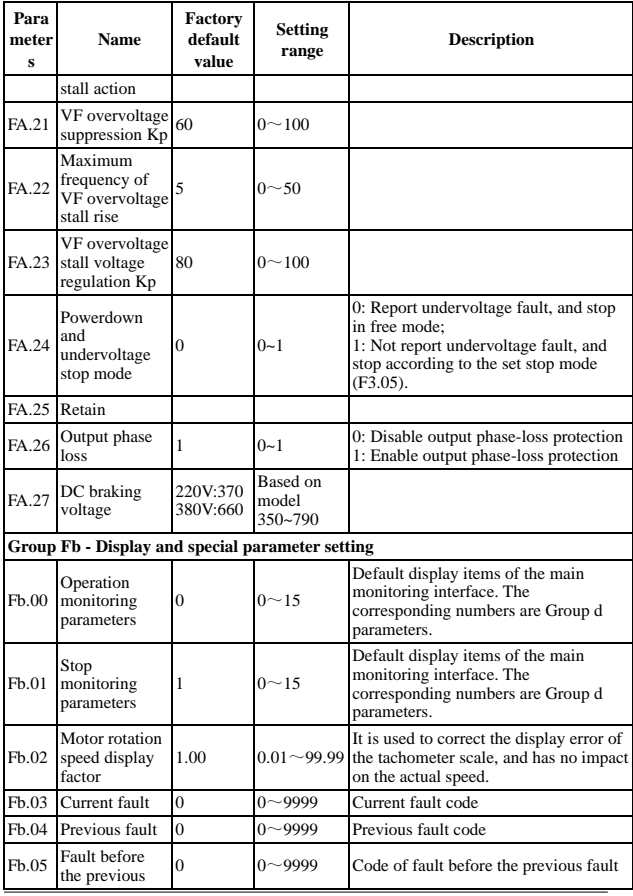

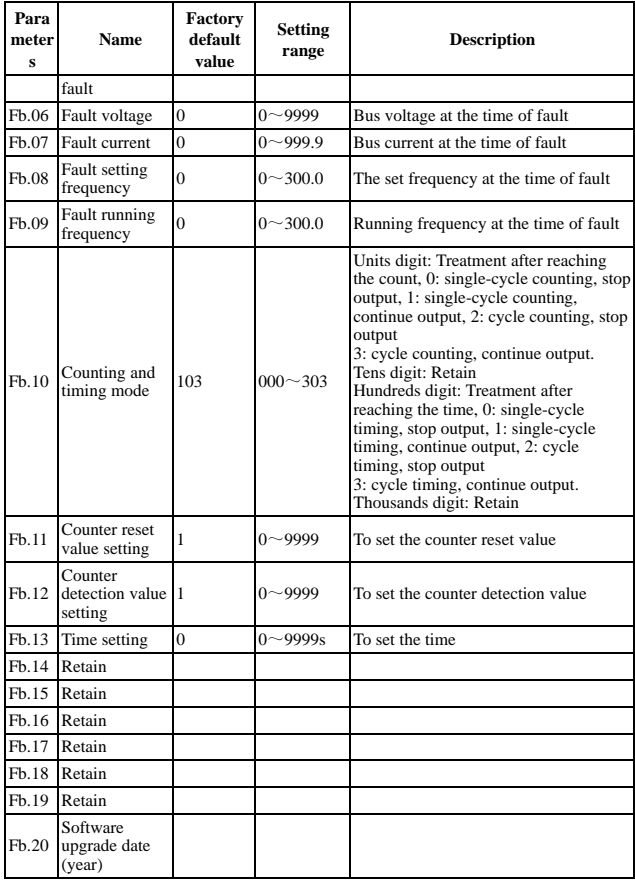

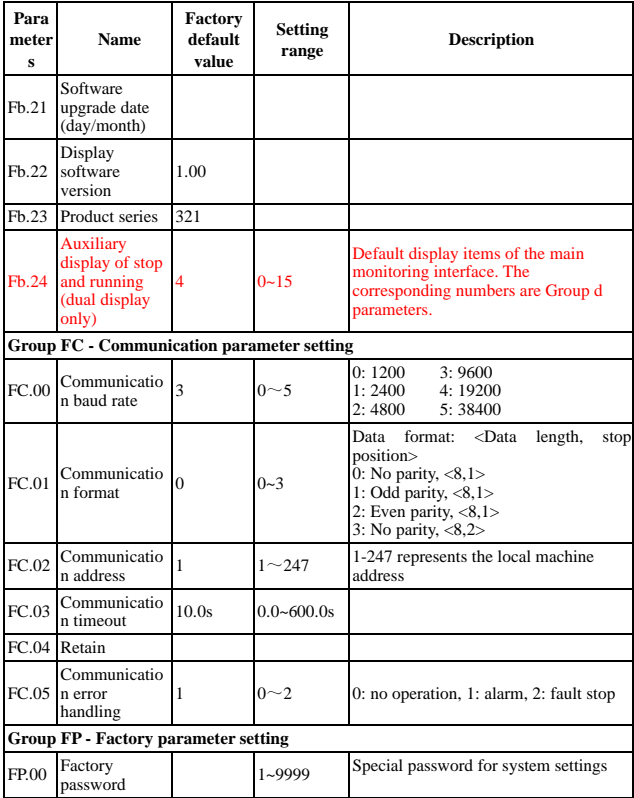

**Group d - Monitoring parameters**

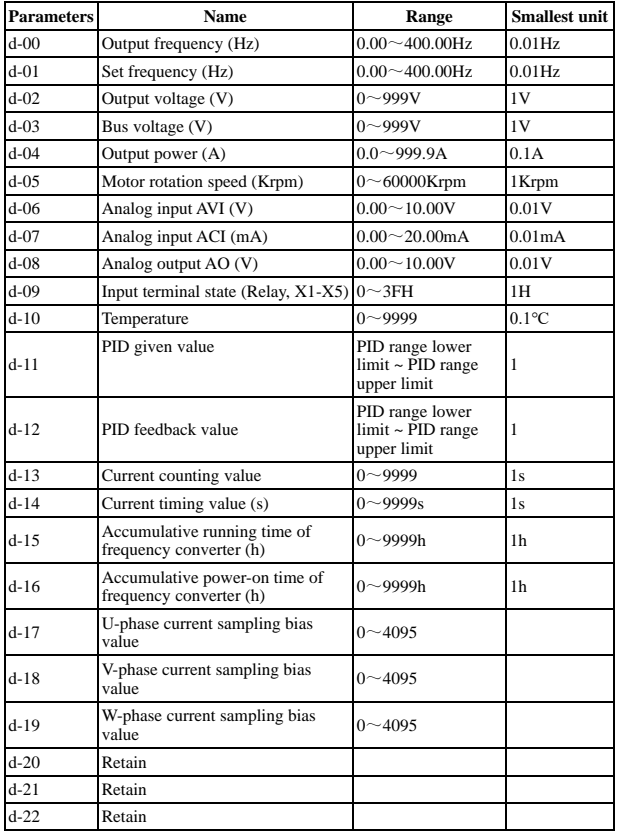

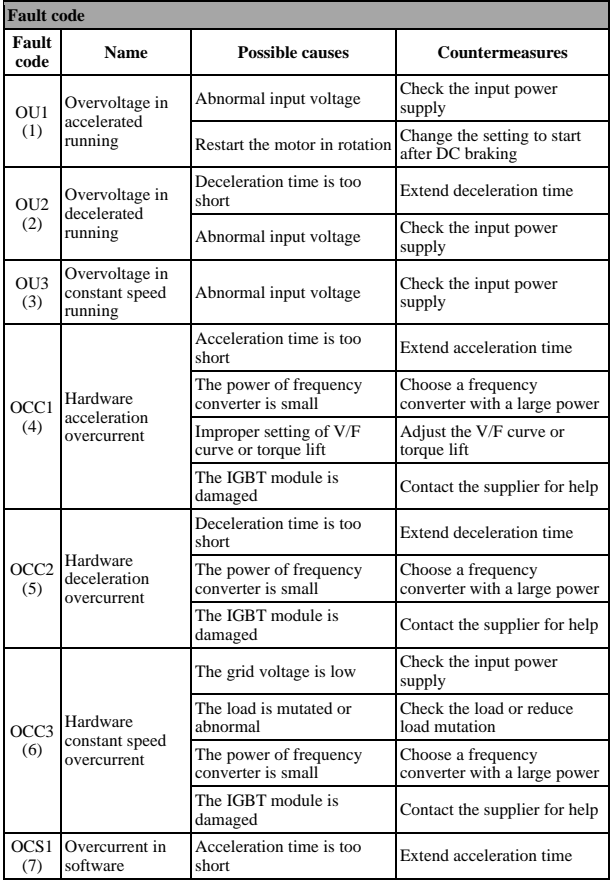

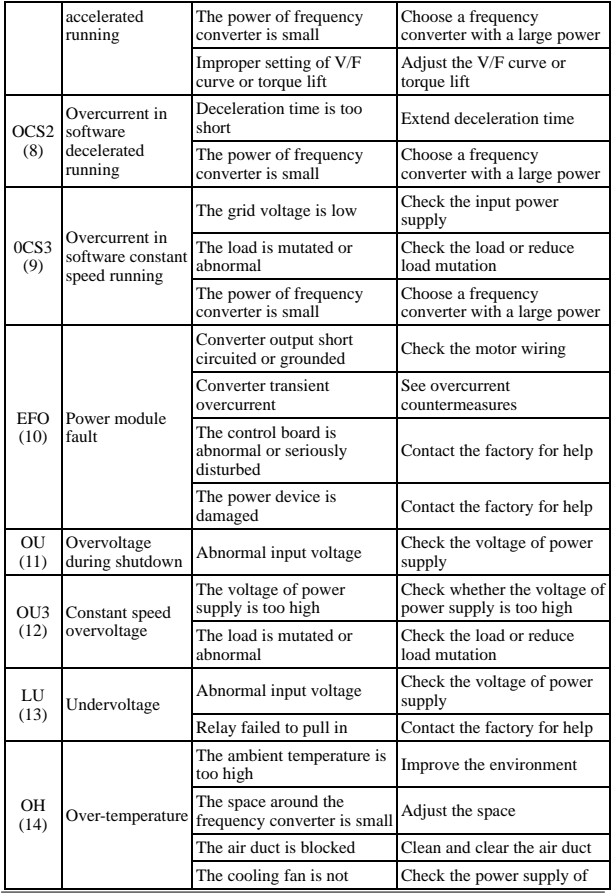

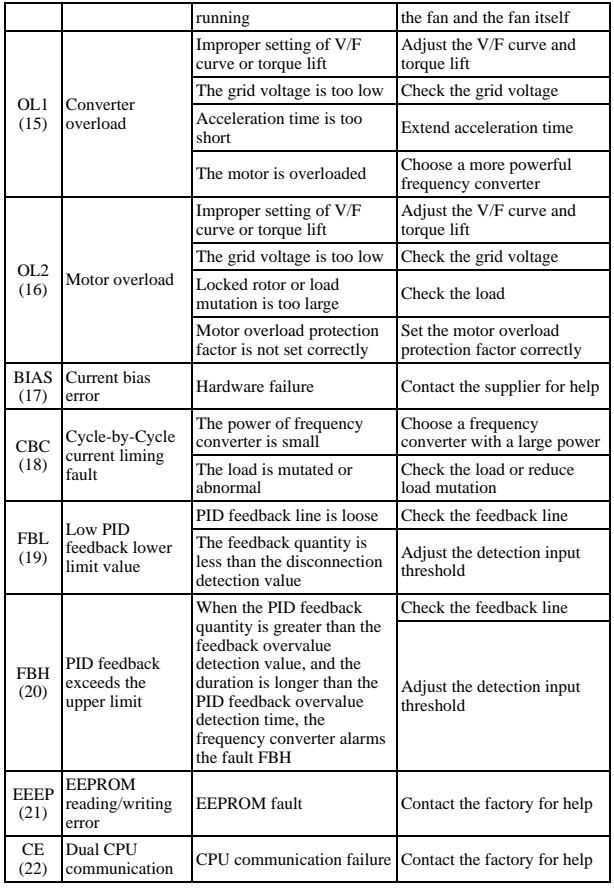

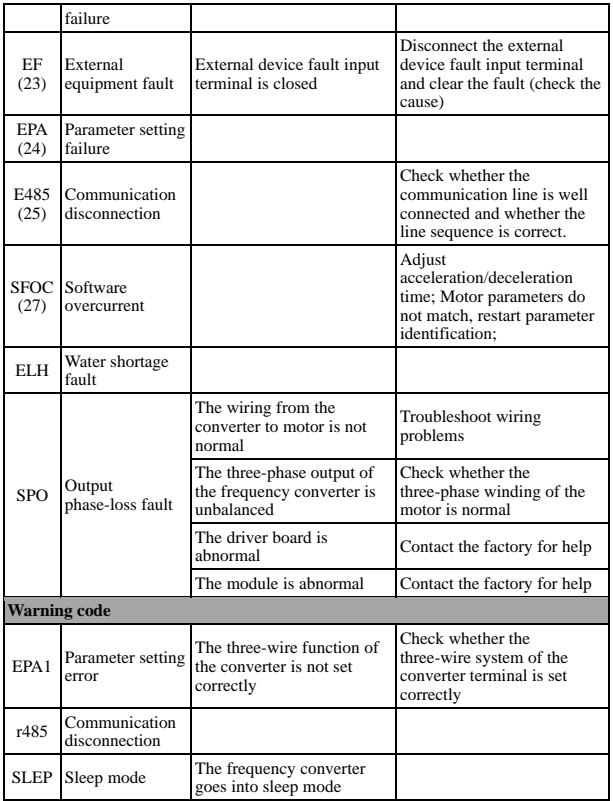

# Appendix Communications

### **1. Product Parameter Data**

The parameter data are the important setting parameters of the frequency converter, and the parameters are as follows:

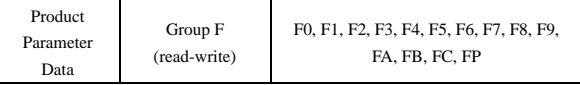

Parameter data communication address is defined as follows:

1) When reading the parameter data for purpose of communication, for the parameter data of Group F0-FP, the higher 16 bits of the communication address are directly 00-0D, and the lower 16 bits are directly the sequence number of the parameter in the function group, for example:

The communication address of F0-16 functional parameter is 0010H, where 00H represents the functional parameters of F0 group, and 10H represents the hexadecimal data format with the serial number 16 in the functional group.

- 2) When writing parameter data for purpose of communication,
- 3) For the parameter data of Group F0-FP, the higher 16 bits of the communication address are directly 00-0D, and the lower 16 bits are directly the sequence number of the parameter in the function group, for example:
- 4) For functional parameter F0-16:
- 5) When writing, its communication address is 0010H

### **2. Product Non-parameter Data**

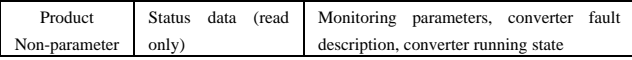

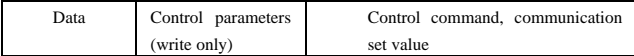

Status data

The status data include monitoring parameters, converter fault description, and converter running state

For monitoring parameters, the function code in this table is not consistent with the parameter table, please follow this table when communicating, and the address is as follows: (Function code is not continuous)

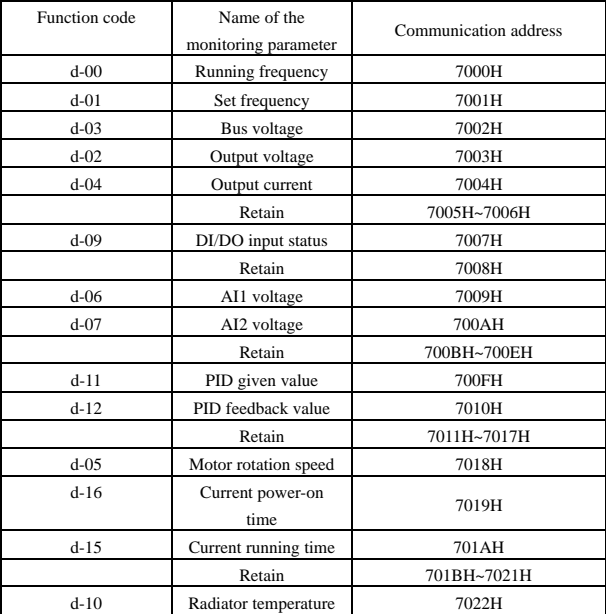

For example: To check the output current of d-04, the communication address is

#### 7004H

#### Converter fault description

When the communication reads the fault description of the frequency converter, the communication address is fixed to be 8000H, and the host computer can obtain the fault code of the current frequency converter by reading such address data. For the description of the fault code, see the parameters in the "Functional Parameter Table".

#### Converter running state

When the communication reads the running state of the frequency converter, the communication address is fixed to be 3000H, and the host computer can obtain the state data of the current frequency converter by reading such address data, which is defined as follows:

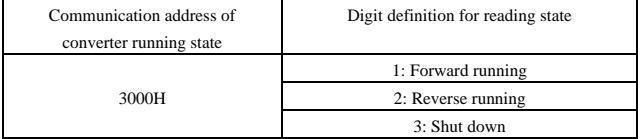

Control parameters:

Control parameters include control command, digital output terminal control, analog output AO1 control, analog output AO2 control and high speed pulse (FMP) output control

Control command:

When 2: communication control is selected for F0-02 (command source), the host computer can realize relevant command control such as start and stop of the frequency converter through such communication address. The control command is defined as follows:

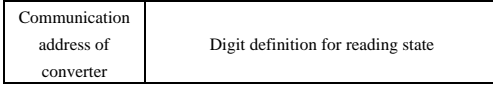

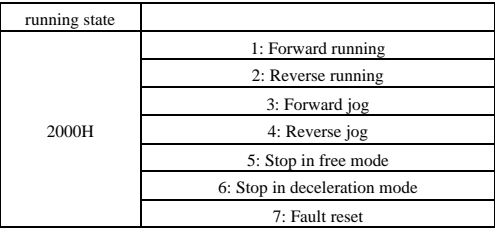

Communication set value

Communication set value is mainly used as the given data when the frequency source, torque upper limit source, V/F separated voltage source, PID given source and PID feedback source of the product are selected as the given data for communication. Its communication address is 1000H. When the host computer sets the communication address value, its data range is -10,000~10,000, and the corresponding given value is -100.00%~100.00

### **3. Modbus Communication Protocol**

The product series converter provides RS485 communication interface and supports Modbus-RTU slave communication protocol. The user can realize centralized control through the computer or PLC, and set the running command of the frequency converter, modify or read the parameters, and read the working state and fault information of the frequency converter through the communication protocol. The serial communication protocol defines the content and format of information transmitted in serial communication. These include: Host polling (or broadcast) format; Host coding method, including: Parameters of required action, transmission data, error checking, etc. The response of the slave machine adopts the same structure, including: Action validation, return data and error checking, etc. If the slave makes an error in receiving the information, or fails to complete the action requested by the host, it will send a failure message to the host as a response.

#### **3.1 Application mode**

The frequency converter is connected to the "one host and multiple slave" PC/PLC control network with RS485 bus as a communication slave.

#### **3.2 Bus structure**

#### **Topological structure**

It adopts "one host and multiple slave" system. Every communication device in the network has a unique slave address, among which, one device acts as a communication host (usually PC upper computer, PLC, HMI, etc.) to initiate communication and perform parameter reading or writing operations on the slave, while the other devices act as communication slaves and respond to the host's inquiries or communication operations on themselves. Only one device can send data at a time while the other devices are in the receiving state. The slave address is set in the range of 1 to 247, and 0 is the broadcast address. Slave addresses in the network must be unique.

#### **Means of communication transmission**

It adopts asynchronous serial and half duplex transmission mode. Data is sent one

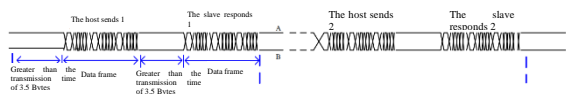

frame at a time in the form of message during asynchronous serial communication. According to the MODBUS-RTU protocol, when the idle time of no data on the communication data line is greater than the transmission time of 3.5 Bytes, it indicates the start of a new communication frame.

The host sends 1, the slave responds 1, the host sends 2, the slave responds 2, greater than the transmission time of 3.5 Bytes, data frame. The built-in communication protocol of AB product series converter is Modbus-RTU slave communication protocol, which can respond to the "query/command" of the host, or make corresponding actions according to the "query/command" of the host, and communicate data response. The host may refer to a personal computer (PC), industrial control equipment or programmable logic controller (PLC), etc. The host can not only communicate with a slave alone, but also publish broadcast information to all slaves. For a separate access "query/command" of the host, the accessed slave needs to

return a response frame; for the broadcast information sent by the host, the slave does not need to respond to the host.

### **4. Communication data structure**

The product series frequency converter has the following Modbus-RTU protocol communication data format. The converter only supports reading or writing of Word parameters, and the corresponding "reading" command is 0x03; the "writing" command is 0x06. The operation command to write a set of parameters continuously is 0x10. It supports byte or bit reading and writing operations.

Example 1: Read the parameter d-01(set frequency), query d-01 set frequency parameters, and receive the return value of 0Hz

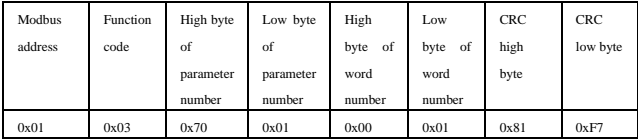

Response:

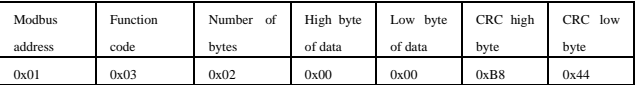

Example 2: Write the parameter F0-08 (maximum frequency of the frequency converter) as 20.00Hz, and the setting is successful if the set value is returned

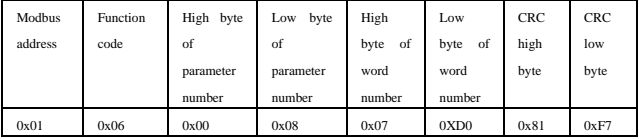

Response:

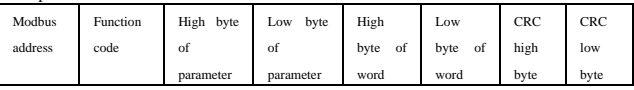

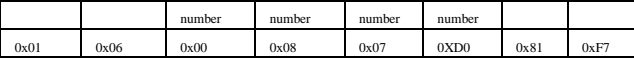

Example 3: Reset the parameter to factory value F0-17 setting 1, the parameter is restored to factory value

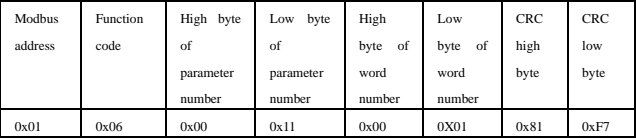

#### Response:

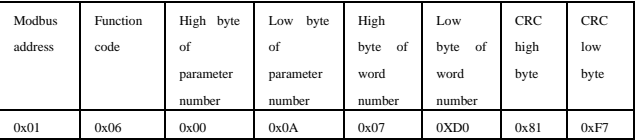

Description of data frame fields:

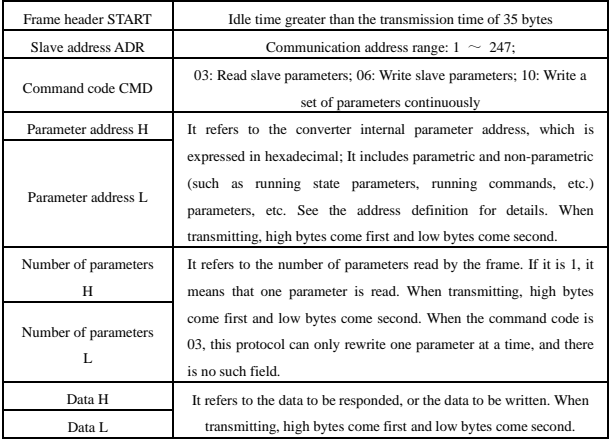

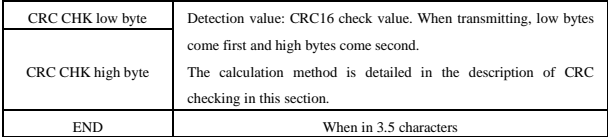

#### **CRC Check method:**

CRC (Cyclical Redundancy Check) uses RTU frame format, and the message includes error detection fields based on the CRC method. The CRC field detects the content of the entire message. The CRC field is two bytes containing a 16-bit binary value. It is calculated by the transmission device and added to the message. The receiving device recalculates the CRC of the received message and compares it with the value in the received CRC field. If the two CRC values are not equal, there is an error in the transmission. CRC first stores 0xFFFF and then invokes a procedure to process the consecutive 8-bit bytes in the message and the value in the current register. Only the 8 bits of data in each character are valid for CRC, and the start and stop bits and the parity bits are not valid for CRC. In the CRC generation process, each 8-bit character is separately XOR with the register content, and the result is shifted in the direction of the least significant bit and the most significant bit is filled with 0. The LSB is extracted and detected. If the LSB is 1, the register separately XOR with the preset value, if the LSB is 0, XOR is not performed. The whole process will be repeated eight times. After the last bit (bit 8) is completed, the next 8-bit byte separately XOR with the current value of the register. The final value in the register is the CRC value after all bytes in the message have been performed XOR. When a CRC is added to a message, the lower bytes are added first, followed by the higher bytes.

```
The CRC simple function is as follows:
unsigned int crc_chk_value (unsigned char *data_value,unsigned char length)
```

```
{ 
    unsigned int crc_value=0xFFFF:
    int i; 
          while(\text{length}-){ 
                    crc_value^=*data_value++;
                    for (i=0;i>1){
                              if (crc value&0x0001){ 
                                         crc_value= (crc_value>>1) ^0xa001;
                              } 
                              else 
                              { 
                              crc_value=crc_value>>1;
```

```
} 
             }
}<br>return (crc_value);
```
### **5. Parameter address labeling rules**

Parameter group number and labeling number are used as parameter address labeling rules:

High bytes: 00~0F (Group F), 70 (Group d)

Low bytes: 00~FF

For example: To access parameters F3-12, the access address of the parameter is expressed as 0x030C;

Note: Group FP: Parameters cannot be read or changed;

Group d: Parameters can be read but can not be changed;

Some parameters can not be changed when the converter is in the running state; some parameters can not be changed regardless of the state of the converter; pay attention to the parameter range, unit and related instructions when changing the parameters.

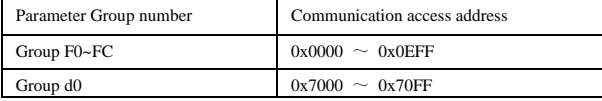

Communication set value:

The communication set value is the percentage of the relative value, with 10000 corresponding to 100.00%, and -10000 corresponding to -100.00%;

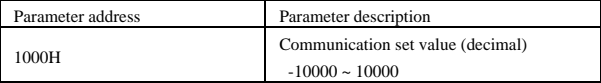

Control command input to the frequency converter: (Write only)

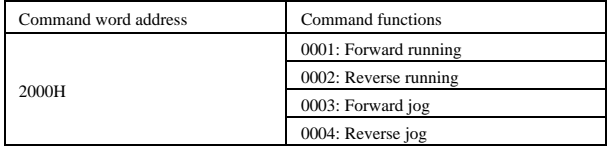

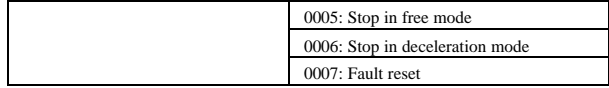

Read the converter status: (Read only)

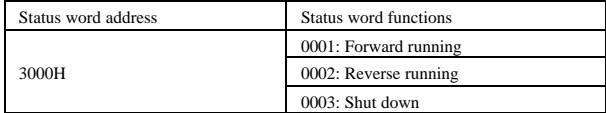

Converter fault description:

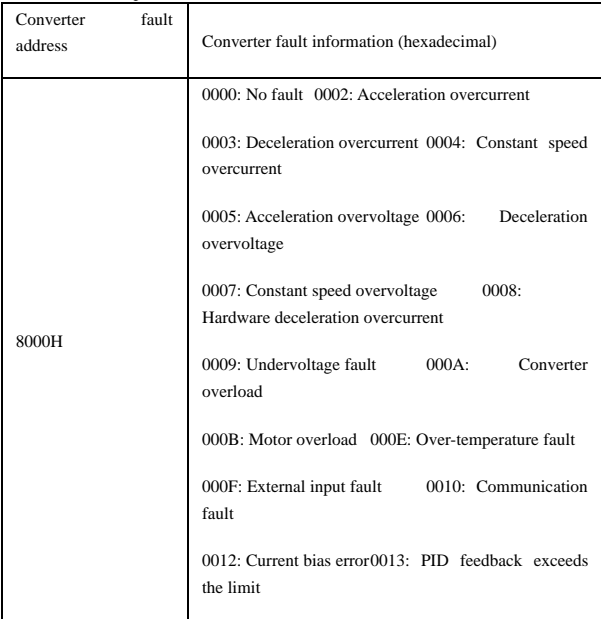

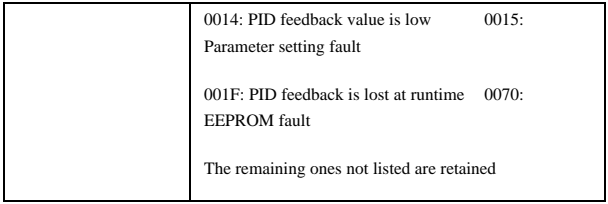

### **6. Descriptions of Group FC Communication parameters**

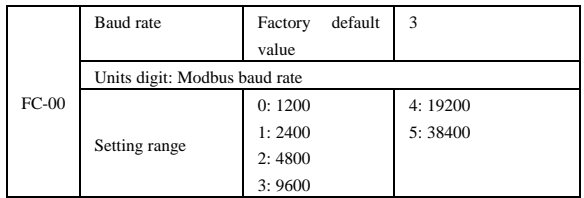

This parameter is used to set the data transmission rate between the host and the frequency converter. Note: the baud rate of the host and the frequency converter must be the same, otherwise, the communication cannot be carried out. The higher the baud rate, the faster the communication speed.

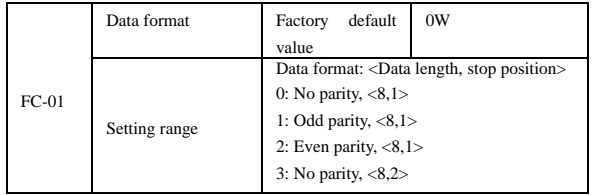

The data format of the host and the frequency converter must be the same, otherwise,

the communication cannot be carried out.

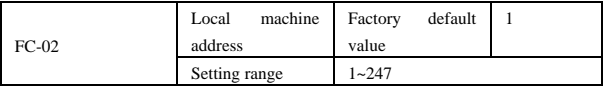

The local machine address is unique, which is the basis of point-to-point communication between the host and the converter.

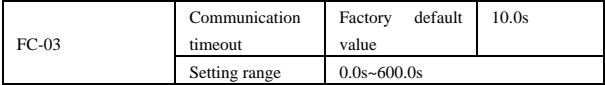

When this parameter is set to a valid value, if the interval time between one communication and the next communication exceeds the communication timeout, the system will report a communication fault. Typically, this parameter is set to invalid. In a continuous communication system, this parameter can be set to monitor the communication status.

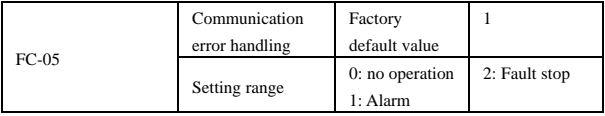

## Service Delivers Value, Quality Builds Brilliance

#### **To users:**

Thank you for using our products. In order to ensure that you get the best after-sales service from our company, please carefully read and follow the following terms.

#### **1. Product warranty coverage**

Any fault that occurs under normal use according to the use requirements will be covered by the warranty.

#### **2. Product warranty period**

The warranty period of this product is twelve months from the date of delivery. After the warranty period, we will provide a long-term technical support.

#### **3. Circumstances that not covered by the warranty**

Any violation of the use requirements and damage due to human causes, natural disasters or flooding water, external damage, bad environment and other reasons, as well as the disassembly, modification and maintenance of the frequency converter without permission, will not be covered by this warranty.

#### **4. Purchase this product from a reseller**

If the product is purchased from a distributor or an agent, please contact such distributor or agent in case of any fault.

Please keep this Manual properly in case of need.

ef. No.: XM-H0123

Completed in July 2021